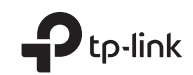

## Quick Installation Guide

WLAN Bluetooth PCI Express Adapter

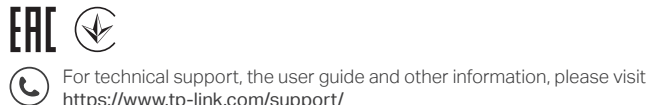

https://www.tp-link.com/support/

©2021 TP-Link 7106509139 REV1.0.1 Images may differ from actual products.

## **CONTENTS**

- 01 / English
- 03 / Български
- 05 / Čeština
- 07 / Hrvatski
- 09 / Latviešu
- 11 / Lietuvių
- 13 / Magyar
- 15 / Polski
- 17 / Română
- 19 / Slovenčina
- 21 / Slovenski
- 23 / Srpski jezik/Српски језик
- 25 / Қазақша
- 27 / Русский язык
- 29 / Українська мова
- 31 / Eesti

## 1 Connect to a Computer

a. Turn off your computer, unplug the power cable then remove the case panel.

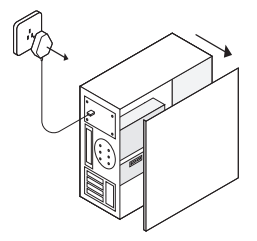

b. Connect the provided USB cable to the adapter.

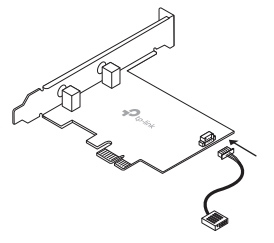

c. Locate an available PCIE X1 slot and carefully insert the adapter.

Note:<br>If the bracket is not suitable for your computer, detach it from If the bracket is not suitable for your computer, detach it from the adapter's board and replace it with the low-profile bracket.

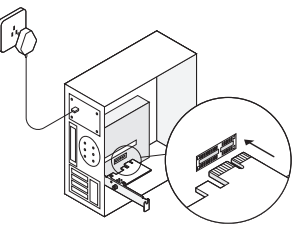

d. Locate an available F\_USB connector and carefully plug the USB cable into it.

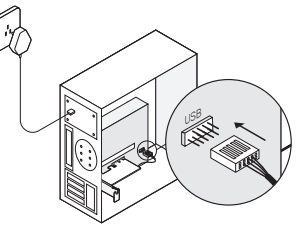

## **Obsah je uzamčen**

**Dokončete, prosím, proces objednávky.**

**Následně budete mít přístup k celému dokumentu.**

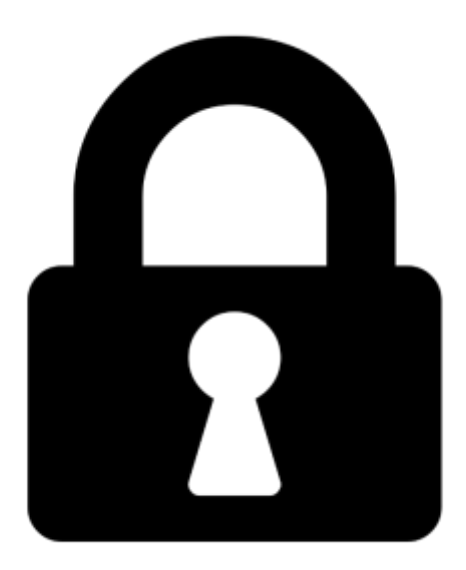

**Proč je dokument uzamčen? Nahněvat Vás rozhodně nechceme. Jsou k tomu dva hlavní důvody:**

1) Vytvořit a udržovat obsáhlou databázi návodů stojí nejen spoustu úsilí a času, ale i finanční prostředky. Dělali byste to Vy zadarmo? Ne\*. Zakoupením této služby obdržíte úplný návod a podpoříte provoz a rozvoj našich stránek. Třeba se Vám to bude ještě někdy hodit.

*\*) Možná zpočátku ano. Ale vězte, že dotovat to dlouhodobě nelze. A rozhodně na tom nezbohatneme.*

2) Pak jsou tady "roboti", kteří se přiživují na naší práci a "vysávají" výsledky našeho úsilí pro svůj prospěch. Tímto krokem se jim to snažíme překazit.

A pokud nemáte zájem, respektujeme to. Urgujte svého prodejce. A když neuspějete, rádi Vás uvidíme!